# Info und Tipps zu MensaMax – Unsere Mensa-Software

Liebe Schüler, Eltern und Lehrkräfte der Kardinal-von-Galen - Gesamtschule,

hier kommen Infos und Tipps für die Nutzung unserer webbasierten Bestellsoftware MensaMax:

Mit MensaMax kann ich mich bequem von zu Hause aus oder unterwegs einloggen. So habe ich immer einen Überblick über Bestellungen, Essenspläne und mein Guthaben.

### 1. Anmeldung – Wie werde ich MensaMax-Nutzer?

# Auf https://mensapoint.de klicke ich auf Neues Kundenkonto anlegen (unter Passwort vergessen).

Auf der Folgeseite (Projekt und Einrichtung validieren) gebe ich folgende Daten ein

Projekt: ST111 Einrichtung: KVG Freischaltcode: 1658

Ich klicke unten rechts auf "weiter".

Nachdem ich die Datenschutzbestimmungen und die AGB gelesen habe, stimme ich diesen per Klick in die entsprechenden Kästchen zu und klicke auf "weiter".

Nun melde ich den Schüler an. Hier wird auch das Schülerpasswort vergeben.

Ich befülle alle farbig hinterlegten Pflichtfelder mit den erforderlichen Daten (Benutzerdaten).

### $\rightarrow$  WICHTIG! Als volljähriger Schüler gebe ich hier bereits meine E-Mail-Adresse ein.

Ich klicke im Anschluss auf "weiter".

Wenn ich einen minderjährigen Schüler angemeldet habe, hinterlege ich nun die Daten eines

Ansprechpartners/Elternteils (Ansprechpartner). Hier wird das sog. Elternpasswort vergeben. Danach klicke ich auf ..weiter".

Nun markiere ich gegebenenfalls Allergene und Zusätze. Danach klicke ich auf "weiter".

Wenn ich den Vorgang erfolgreich abgeschlossen habe, erhalte ich eine E-Mail mit dem Benutzer- bzw. Loginnamen.

(Wenn ich das Eltern- oder Schülerpasswort einmal vergessen sollte, kann ich mir ein neues zusenden lassen.)

# 2. Einloggen – Eltern- oder Schülerzugang?

Ich gehe auf https://mensapoint.de

Projekt und Passwort bleiben gleich, s.o.

Ich habe nun einen Benutzernamen, aber zwei (!) Passwörter. Das ist richtig!

Das Schülerpasswort nutze ich, um zu sehen was bestellt wurde oder um umzubestellen.

Das Elternpasswort nutze ich für die zuvor genannten Aktivitäten, darüber hinaus um Essen abzubestellen.

### 3. Guthaben – Wohin überweise ich? Was muss ich beachten?

Die Essensversorgung wird auf Guthaben-Basis durchgeführt. Ich sorge deshalb stets für eine ausreichende Deckung, denn ohne Guthaben kein Essen.

Die nachstehende Kontoverbindung verwende ich nicht für andere Zwecke, sondern ausschließlich für die Schulverpflegung:

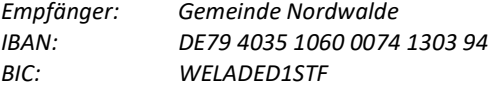

#### Verwendungszweck: Login- bzw. Benutzername aus der Anmeldebestätigung

(nur dieser ermöglicht die automatische Zuordnung meiner Zahlung zu meinem MensaMax-Konto) Durch die Zuordnung per Benutzernamen tätige ich bei mehreren Kindern bitte auch mehrere Überweisungen. Bei einem Guthaben von 15,00 € erhalte ich einen Hinweis von MensaMax und auch per E-Mail.

# 4. Essensbestellung, Umbestellung und Abbestellung

Eine Mahlzeit kostet jeweils 3,20 Euro.

### Der Bestellschluss für die Folgewoche ist Mittwoch um 8.00 Uhr morgens. Gleiches gilt für Essens-Ab-Bestellungen.

Die Tagesgerichte der jeweiligen Woche sehe ich, wenn ich auf das Listen- oder Klemmbrettsymbol oben links klicke. Über dem Menüplan kann ich bis zu 6 Wochen weiterklicken.

Per Klick auf ein Essen bestelle ich und bestelle ich um. Das bestellte Essen ist dann grün hinterlegt.

Angemeldet mit dem Schülerpasswort kann ich bestellen und umbestellen. Bin ich mit dem Elternpasswort angemeldet, kann ich auch abbestellen.

 $\rightarrow$  Tipp! Die DAUERBESTELLUNG nutze ich für einen längeren Bestell-Zeitraum.

Ich finde diese indem ich im Menü links MEINE DATEN anklicke, dort dann MEINE BENUTZERDATEN. Nun sehe ich oben verschiedene Reiter. Ich wähle den Reiter DAUERBESTELLUNG.

Ich wähle zuerst den Zeitraum aus. Dann wähle ich zwischen den Angeboten aus und an welchen Tagen ich diese bestelle. Auch eine Abbestellung für einen längeren Zeitraum kann ich hier vornehmen.

### 5. Chip und Essensausgabe – Pfand, Essensabholung, vergessen, verlieren

Der Chip kostet 7,- € Pfand. Diese werden bei der Ausgabe meinem Mensakonto belastet. Die Chipausgabe erfolgt klassenweise in der 1. und 2. Schulwoche. Über den konkreten Termin werde ich von den Klassenlehrern informiert.

Über meinen Chip wird an der Essensausgabe ausgelesen, ob und welches Essen ich bestellt habe. Daher muss ich den Chip zur Essensausgabe immer mitbringen. Habe ich ihn nicht dabei, muss ich warten, bis meine Daten eingegeben werden können.

Bei Verlust kann der Chip gesperrt werden. Dazu informiere ich die Mensaleitung oder das Sekretariat. Es wird eine Bearbeitungsgebühr fällig, wenn der Mensachip bei der Essensabholung nicht vorliegt. Ich achte besonders darauf, dass der Chip nicht mitgewaschen werden darf, da er dann kaputt geht. Nach Ende der Schulzeit und Rückgabe des intakten Chips wird das Pfand auf meine angegebene Bankverbindung erstattet.

#### 6. Bildungs- und Teilhabepaket (BuT)

Der Schulträger gibt hierzu folgenden Hinweis: Wir weisen Sie darauf hin, dass der Bund im Rahmen des Bildungs- und Teilhabepaketes (BuT) bedürftige Kinder bei der Mittagsverpflegung unterstützt, daher ist das Mittagessen für Kinder mit gültiger Münsterlandkarte kostenlos. Die Antragsvordrucke erhalten Sie beim Jobcenter bzw. im Rathaus.

Das Chippfand wird von der Münsterlandkarte nicht getragen.

Wenn ich jetzt noch Fragen rund um MensaMax habe, wende ich mich telefonisch oder per E-Mail an die Mensaleitung oder das Sekretariat.

Viel Spaß beim Essen!

Mensaleitung Sekretariat Frau Deipenbrock Frau Heese-Raestrup oder Frau Büchter Tel.: 02573-9340 31 Tel.: 02573-9340 0 Email: deipenbrock@kvg-gesamtschule-nordwalde.de Email: info@kvg-gesamtschule-nordwalde.de